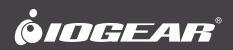

# **Quick Start Guide**

USB-C Docking Station with Power Delivery 3.0

# **Guide de démarrage rapide**

**Guía de configuración rápide** USB-C Station de voyage avec Power Delivery 3.0

USB-C Estación de acoplamiento con Power Delivery 3.0

**GUD3C05** PART NO. Q1535-b

1 x GUD3C05

1 x Quick Start Guide

1 x Warranty Card

## **System Requirements**

- USB-C (Thunderbolt 3 compatible ) Host System with DP Alt Mode support
- Windows 7/8/8.1/10 (Dual video outputs are only available through mDP and HDMI on MST supported laptop)
- For Chrome OS, only one extended video output is available from mDP or HDMI
- MacOS® X 10.7+

For USB-C only Macbook (such as Macbook 2015), only one extended video output is available from mDP or HDMI.

For Thunderbolt 3 Macbook Pro (such as Macbook Pro 2016 and later), dual video outputs are supported via mDP and HDMI ports in Mirror mode.

## **Overview**

### **GUD3C05**

- A. 3.5mm Audio input or output
- B. USB-C port (for data transfer)
- C. USB-A 3.0
- D. Micro SD Card Slot
- E. SD/MMC Card Slot
- F. GbE LAN Port
- G. Mini DisplayPort
- H. HDMI Port
- I. VGA Port
- J. USB-C port (Power Delivery Pass-Through) Power Delivery Pass-Through delivers up to 85W of charging power (after deduction of 15W is used by the dock) utilizing the laptop's USB-C power adapter.

USB-C power adapter not included.

K. USB-C Connector to the Host Laptop

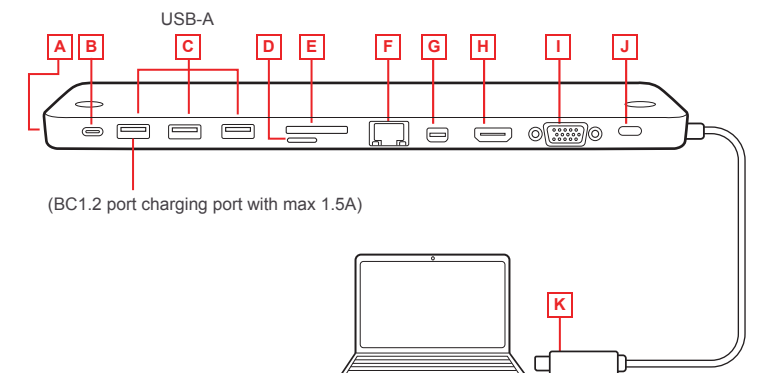

**Please follow steps below to ensure the optimal performance:**

**STEP 1**. Turn on the host computer. Then plug in the laptop's USB-C Power adapter to the USB-C port with Power Delivery Pass-Through\*

**STEP 2.** Connect external devices to appropriate ports as needed (refer to product overview for ports call out).

**STEP 3**. Connect external monitor(s) to the video output with choices in: Mini DisplayPort and HDMI for dual monitors or via VGA port for a single monitor. Please note: VGA port cannot be used with HDMI or Mini DisplayPort at the same time.

**STEP 4**. Connect the tethered USB-C cable on GUD3C05 to the USB-C port on the host computer. The computer screen might appear to flicker few times before GUD3C05 can recognize all the connected devices.

\*Note: Without plugging the laptop's USB-C power adapter, GUD3C05 can still function in step 2-3, but GUD3C05 will not provide power to charge the laptop.

\*\*Maximum resolution of 4K is dependent on the capability of the video display and its computer host sources.

## **MONITOR CONFIGURATION**

### **Single Monitor**

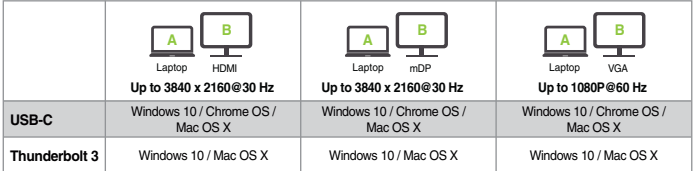

### **Dual Monitor**

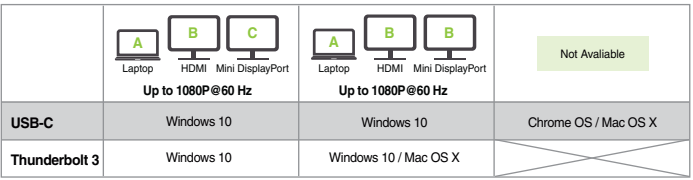

#### Why do I have no display when the dock is connected?

The USB-C port in your host laptop needs to support USB-C DisplayPort Alternative Mode (DP Alt-Mode) for video viewing capability, otherwise the docking station can only act as a data / Ethernet hub.

### I have the dock connected with HDMI and MiniDP, but when I plug in the VGA, only VGA works? Why?

HDMI and Mini DisplayPort (MiniDP) are digital signals, but VGA is analog signal. The dock can only support one type of signal at a time. Therefore, HDMI and MiniDP will work simultaneously, but VGA will work by itself.

### Can HDMI and VGA work together?

No. HDMI and VGA ports will not function simultaneously as they are two different signal types. HDMI is digital signal, and VGA is analog signal. Only one type of video signal can be supported at a time.

#### Can MiniDP and VGA work together?

No. MiniDP and VGA ports will not function simultaneously.

#### Can I use a USB-C video adapter with this dock?

No. Video adapter converting from MiniDP, HDMI, or VGA to other type of video interface will not work with this docking station.

### When I connect to an Apple laptop, I can't extend the display of my desktop, why?

Apple's Mac OS X does not support multiple display extension when on a USB-C platform and/or connecting to a USB-C peripheral. USB-C Macbook with macOS X 10.13.3 will only support one external display. USB-C Macbook with macOS X 10.13.4 will support two external displays in mirror mode. Thunderbolt 3 Macbook will support two external displays.

### Why does the Ethernet connection not working on the docking station for my Apple laptop?

Please check your Networking Preference setting (Apple menu > System Preference > Network. The default Interface might set to Thunderbolt Bridge. Click Add button "+" at the bottom of the list at the left. Click the Interface pop-up menu, choose the "USB 10/100/1000 LAN" as network interface and create a new connection.

### Can the dock charge my laptop?

No. The dock does not provide power to the connected computer or laptop. In order for the connected computer or laptop to get charged, the computer needs to be USB-C Power Delivery compatible and the dock needs to be connected to an external USB-C AC power adapter.

### Can I use a bigger capacity AC power adapter with the dock to charge my laptop?

Yes. You may use any available USB-C AC power adapter with the dock to charge your laptop. When the USB-C AC power adapter is plugged into the docking station, the docking station will consume maximum of 15W power when all ports are connected and streaming data. The remaining power capacity will then be directed to the connected laptop, with the maximum of 100W power.

### Will this dock work when plugging into a Thunderbolt 3 port?

Yes, it will. The dock works when plugging into a Thunderbolt 3 port on your computer. However, due to the supporting features by the operating systems, the results will be different. For instance, Mac OS X supports only single display extension when using a USB-C peripheral, but Windows OS can support multiple display extensions.

#### Will this dock work when plugging into a Thunderbolt 2 port?

No it will not. The dock will only function when plugging into a USB-C port or Thunderbolt 3 port. Please connect the docking station to your computer using the tethered cable. The particular port on the docking station is not compatible with Thunderbolt 2, but only Mini DisplayPort.

#### Will the dock work with Apple Super Drive?

No. The dock does not work with Apple Super Drive. The SuperDrive requires a direct connection.

#### How many external hard drives can be connected to the dock?

Just one. The external hard drive must be connected to the USB port marked with "BC 1.2" or Lightning logo. This USB port supports maximum of 1.5A power and will be able to provide enough power to the external hard drive device.

### My hard drive does not work when connected to the dock. Why?

Please make sure the external hard drive is connected to the USB port marked with "BC 1.2" or Lightning logo. This USB port supports maximum of 1.5A power and will be able to provide enough power to the external hard drive device.

#### Will this dock work with a Thunderbolt 2 display?

No. This dock's Mini DisplayPort does not support Thunderbolt 2 display.

#### **FCC Statement**

This equipment has been tested and found to comply with the limits for a Class B digital device, pursuant to Part 15 of the FCC Rules. These limits are designed to provide reasonable protection against harmful interference in a residential setting. This product generates, uses, and can radiate radio frequency energy and, if not installed and used as directed, it may cause harmful interference to radio communications. Although this product complies with the limits for a Class B digital device, there is no guarantee that interference will not occur in a particular installation.

#### **CE Statement**

This device has been tested and found to comply with the following European Union directives: Electromagnetic Capability (2004/108/EC), Low Voltage (2006/95/EC) and R&TTED (1999/5/EC).

## **Limited Warranty**

#### **Warranty Information**

This product carries a 1 Year Limited Warranty. For the terms and conditions of this warranty, please go to https://www.iogear.com/support/warranty

Register online at https://www.iogear.com/register

Important Product Information Product Model Serial Number

## **Contact**

## **WE'RE HERE TO HELP YOU! NEED ASSISTANCE SETTING UP THIS PRODUCT?**

Make sure you:

- 1. Visit **www.iogear.com** for more product information
- 2. Visit **www.iogear.com/support** for live help and product support

### **IOGEAR**

https://iogear.custhelp.com support@iogear.com www.iogear.com

- 1 x GUD3C05
- 1 x Guide de démarrage rapide
- 1 x Carte de garantie

## **Configuration système requise**

- Ordinateur hôte USB-C (compatible Thunderbolt 3) avec prise en charge du mode DP Alt
- Windows 7/8/8.1/10 (Deux sorties vidéo sont disponibles via mDP et HDMI pour ordinateur portable MST)
- Pour Chrome OS, une seule sortie vidéo étendue est disponible depuis mDP ou HDMI.
- MacOS<sup>®</sup> X 10.7+

Pour un Macbook USB-C uniquement (tel que Macbook 2015), une seule sortie vidéo étendue est disponible depuis mDP ou HDMI.

Pour Thunderbolt 3 Mabook Pro (exemple Macbook Pro 2016), les sorties vidéo doubles sont prises en charge via les ports mDP et HDMI en mode Mirror.

## **L'aperçu du produit**

## **GUD3C05**

- A. Prise d'entrée/sortie audio 3,5 mm
- B. Port USB-C (transfert des données)
- C. Port USB-A 3.0
- D. Fente pour carte mémoire Micro SD
- E. Fente pour carte mémoire SD/MMC
- F. Port LAN GbE
- G. Mini DisplayPort
- H. Port HDMI
- I. Port VGA
- J. Port USB-C (transfert de puissance) Power Delivery est capable de offrant une puissance jusqu'à 85W via son port USB-C, (après déduction de 15W est utilisé par le dock) à l'aide de l'adaptateur d'alimentation USB-C de votre ordinateur portable. Adaptateur de courant USB-C non compris.
- K. Connecteur USB-C pour branchement à l'ordinateur portable hôte

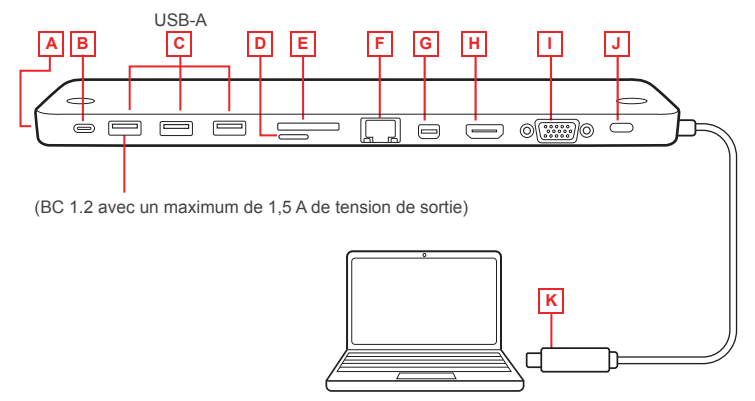

## **Veuillez suivre les étapes ci-dessous afin d'assurer une performance optimale:**

## **Étape 1**

Mettez l'ordinateur hôte sous tension. Branchez l'adaptateur d'alimentation USB-C de l'ordinateur portatif au port USB-C avec le passe-système de distribution d'alimentation\*.

## **Étape 2**

Brancher les dispositifs externes aux ports appropriés au besoin (se référer à l'aperçu du produit pour les différents ports)

## **Étape 3**

Branchez le ou les écrans externes à la sortie vidéo selon la méthode suivante : Mini DisplayPort et port HDMI pour deux écrans simultanés ou port VGA pour un seul écran. Le port VGA ne peut être utilisé avec le port HDMI ou Mini DisplayPort.

### **Étape 4**

Branchez le câble USB-C sur GUD3C05 au port USB-C sur l'ordinateur hôte. L'écran de l'ordinateur portatif devrait sembler clignoter à quelques reprises avant que GUD3C05 ne puisse reconnaître tous les dispositifs.

**\* REMARQUE:** Sans brancher l'adaptateur d'alimentation USB-C de l'ordinateur portatif, GUD3C05 peut quand même fonctionner pendant les étapes 2-3, mais n'alimentera pas l'ordinateur portatif pour le recharger.

**\*\***La résolution maximale de double 4K varie en fonction de la capacité del'écran et de l'ordinateur source.

## **SURVEILLER LA CONFIGURATIION**

### **Moniteur unique**

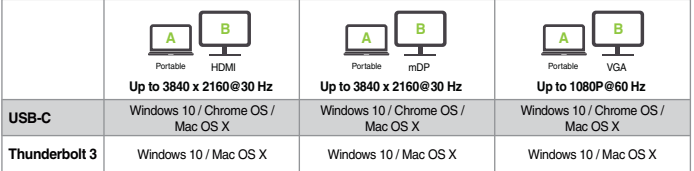

**Double moniteur**

## Pourquoi rien n'est affiché lorsque la station d'accueil est branchée?

Le port USB-C de votre ordinateur portable hôte doit être compatible avec le mode secondaire DisplayPort USB-C (DP Alt-Mode) pour capacité de visionnement de vidéos, sinon la station d'accueil servira uniquement de concentrateur Ethernet / de données.

### J'ai branché la station d'accueil dans HDMI et MiniDP, mais lorsque je la branche dans le VGA, seul le VGA fonctionne. Pourquoi?

HDMI et Mini DisplayPort (MiniDP) sont des signaux numériques, mais VGA est un signal analogique. La station d'accueil ne supporte qu'un type de signal à la fois. HDMI et MiniDP fonctionnent donc simultanément, mais VGA fonctionne seul.

## HDMI et VGA peuvent-ils fonctionner simultanément?

Non. Les ports HDMI et VGA ne fonctionnent pas simultanément, car ce sont deux types de signaux différents. HDMI est un signal numérique, tandis que VGA est un signal analogique. Un seul type de signal vidéo peut être supporté à la fois.

### MiniDP et VGA peuvent-ils fonctionner simultanément?

Non. Les ports MiniDP et VGA ne fonctionnent pas simultanément.

## Puis-je utiliser un adaptateur vidéo USB-C avec cette station d'accueil?

Non. L'adaptateur vidéo assurant la conversion de MiniDP, HDMI ou VGA à un autre type d'interface vidéo ne fonctionne pas avec cette station d'accueil.

## Lorsque je me branche dans un ordinateur portable Apple, je ne peux étendre l'affichage de mon ordinateur de bureau. Pourquoi?

Mac OS X d'Apple ne supporte pas l'extension d'affichage multiple avec une plate-forme USB-C et (ou) lorsqu'il est raccordé à un périphérique USB-C. Le port USB-C de Macbook avec macOS X 10.13.3 ne supporte qu'un seul affichage externe. Le port USB-C de Macbook avec macOS X 10.13.4 supporte deux affichages externes en mode miroir. Le port Thunderbolt 3 de Macbook supporte deux affichages externes.

## Pourquoi la connexion Ethernet ne fonctionne-t-elle pas dans la station d'accueil de mon ordinateur portable Apple?

Veuillez vérifier le paramètre Préférences Réseau (Menu Apple > Préférences Système > Réseau. L'interface par défaut pourrait être Thunderbolt Bridge. Cliquez sur le bouton Ajouter « + » dans le bas de liste, à gauche. Cliquez sur le menu contextuel Interface, choisissez « USB 10/100/1000 LAN » comme interface réseau et créez une nouvelle connexion.

## Puis-je charger mon ordinateur portable dans la station d'accueil?

Non. La station d'accueil ne peut alimenter l'ordinateur branché. Pour charger un ordinateur, celui-ci doit être compatible avec l'alimentation USB-C et la station d'accueil doit être branchée à un adaptateur c.a. USB-C.

## Puis-je utiliser un adaptateur c.a. plus puissant avec la station d'accueil afin de charger mon ordinateur portable?

Oui. Vous pouvez utiliser un adaptateur c.a. USB-C avec la station d'accueil pour charger votre ordinateur portable. Lorsque l'adaptateur c.a. USB-C est branché dans la station d'accueil, celle-ci consomme une puissance maximum de 15 W lorsque tous les ports sont branchés et diffusent les données en continu. La puissance restante sera acheminée à l'ordinateur portable branché, et la puissance maximum est de 60 W.

## Cette station d'accueil fonctionnera-t-elle si je la branche dans un port Thunderbolt 3?

Oui. La station d'accueil fonctionne lorsqu'elle est branchée dans un port Thunderbolt 3 de votre ordinateur. Cependant, en raison des fonctions de soutien des systèmes d'exploitation, les résultats seront différents. Par exemple, Mac OS X supporte une seule extension d'affichage avec un périphérique USB-C, tandis que Windows OS peut supporter plusieurs extensions d'affichage.

## Cette station d'accueil fonctionnera-t-elle si je la branche dans un port Thunderbolt 2?

Non. La station d'accueil fonctionne seulement lorsqu'elle est branchée dans un port USB-C ou Thunderbolt 3. Veuillez brancher la station d'accueil dans votre ordinateur à l'aide d'un câble d'attache. Le port de la station d'accueil n'est pas compatible avec Thunderbolt 2, seulement avec Mini DisplayPort.

## La station d'accueil fonctionne-t-elle avec Apple Super Drive?

Non. La station d'accueil ne fonctionne pas avec Apple Super Drive. SuperDrive nécessite une connexion directe.

## **Déclaration de Conformité**

#### **Déclaration de la FCC**

Cet équipement a été testé et s'est avéré conforme aux limites établies pour un appareil numérique de classe B, tel que défini dans la partie 15 des règlements de la FCC. Ces limites sont conçues pour offrir une protection raisonnable contre les interférences nuisibles dans un environnement domestique. Ce produit génère, utilise et peut émettre des fréquences radio et, s'il n'est pas installé et utilisé conformément aux directives, il peut causer des interférences nuisibles aux communications radio. Bien que ce produit soit conforme aux limites pour un appareil numérique de classe B, il n'y a aucune garantie que des interférences ne se produiront pas dans une installation particulière.

#### **Déclaration CE**

Cet appareil a été testé et s'est avéré conforme aux directives suivantes de l'Union européenne: Capacité électromagnétique (2004/108/EC), Faible tension (2006/95/EC) et Directive concernant les équipements hertziens et les équipements terminaux de télécommunications (R&TTED) (1999/5/EC).

## **Garantie limitée**

#### **Renseignements sur la garantie**

Ce produit comporte une garantie limitée de 1 an. Pour connaître les modalités de cette garantie,veuillez aller à https://www.iogear.com/support/warranty

Inscrivez-vous en ligne à https://www.iogear.com/register

Renseignements importants sur le produit Modèle du produit\_\_\_\_\_\_\_\_\_\_\_\_\_\_\_\_\_\_\_ Numéro de série

## **Contact**

## **NOUS SOMMES LÀ POUR VOUS AIDER! BESOIN D'AIDE POUR LA CONFIGURATION DE CE PRODUIT?**

Assurez-vous de:

- 1. Visiter **www.iogear.com** pour plus d'information sur le produit
- 2. Visiter **www.iogear.com/support** pour obtenir de l'aide et un soutien technique en ligne

#### **IOGEAR**

https://iogear.custhelp.com support@iogear.com www.iogear.com

- 1 x GUD3C05
- 1 x Guía de configuración rapida
- 1 x Tarjeta de Garantía

## **Requisitos del sistema**

- Computadora host USB-C (compatible con Thunderbolt 3) con Soporte del Modo Alt DP
- Windows 7/8/8.1/10 (Las salidas de video dual están disponibles a través de mDP y HDMI para computadora portátil compatible con MST)
- Para Chrome OS, solo una salida de video extendida está disponible desde mDP o HDMI.
- MacOS<sup>®</sup> X 10.7+

Para Macbook USB-C solamente (como la Macbook 2015), solo una salida de video extendida está disponible desde mDP o HDMI.

Para Thunderbolt 3 Macbook Pro (como la Macbook Pro 2016), las salidas de video dual son compatibles a través de los puertos mDP y HDMI en el modo Espejo.

## **Generalidades**

## **GUD3C05**

- A. Entrada o Salida de Audio de 3.5mm
- 
- C. Puerto USB-A 3.0
- D. Ranura de tarjeta Micro SD
- E. Ranura de tarjeta SD/MMC
- F. Puerto LAN GbE
- G. Mini DisplayPort
- H. Puerto HDMI
- I. Puerto VGA
- B. Puerto USB-C (para transferencia de datos) J. Puerto USB-C (transferencias de energía) Power Delivery entrega hasta 85W (después de que el muelle use una deducción de 15W) de potencia utilizando su cargador de corriente USB-C de su ordenador portátil. Adaptador de corriente USB-C no incluído. K. Conector USB-C laptop anfitriona

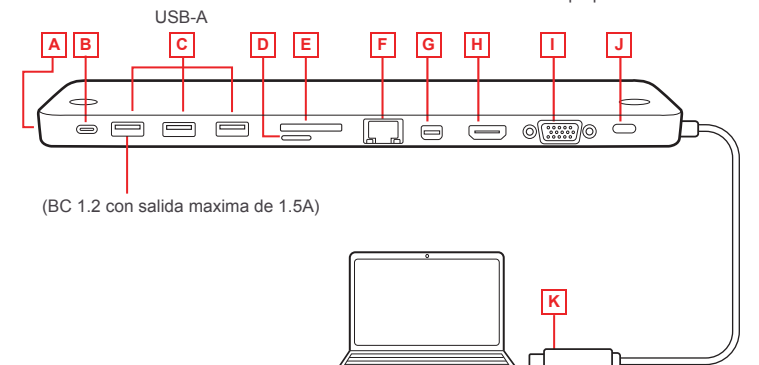

### **Paso 1**

Encienda la computadora anfitriona Enchufe el adaptador de energía USB-C de la laptop al puerto USB-C con entrega de energía\*

## **Paso 2**

Conecte los dispositivos externos a los puertos adecuados según sea necesario (Referirse la descripción del producto para obtener información sobre los puertos)

### **Paso 3**

Conecte los monitores externos a la salida de vídeo con la opción: Mini DisplayPort y puerto HDMI para monitores dobles simultáneos o puerto VGA para monitores individuales. El puerto VGA no se puede utilizar en forma simultánea con el puerto HDMI o Mini DisplayPort.

#### **Paso 4**

Conecte el cable USB-C conectado en GUD3C05 Pal puerto USB-C de la computadora anfitriona. La pantalla de la laptop puede parpadear unas pocas veces antes que GUD3C05 pueda reconocer a todos los dispositivos

**\*Nota:** Sin enchufar el adaptador de energía USB-C de la laptop, GUD3C05 puede aún funcionar en el paso 2-3, pero GUD3C05 no suministrará energía a la laptop para su carga.

**\*\***La máxima resolución de 4K dual depende de la capacidad de la pantalla de video y la fuente de su computadora.

### **CONFIGURACION DEL MONITOR**

#### **Monitor único**

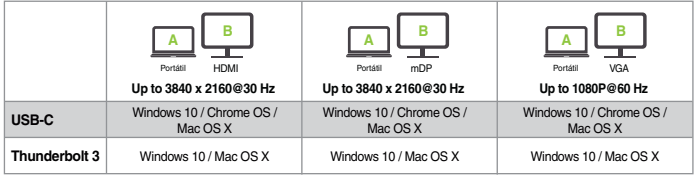

### **Monitor doble**

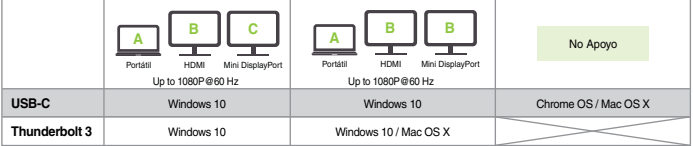

## ¿Por qué no tengo visualización de la pantalla cuando la estación está conectada?

El puerto USB-C en su computadora portátil host debe ser compatible con el modo alternativo DisplayPort USB-C (DP Alt-Mode) para la función de visualización de video; de lo contrario, la estación de acoplamiento solo puede actuar como central de datos/Ethernet.

## Tengo la estación conectada con el puerto HDMI y el MiniDP, pero, cuando enchufo el puerto VGA, solo funciona el VGA. ¿Por qué?

Los puertos HDMI y Mini DisplayPort (MiniDP) son para señales digitales, pero el puerto VGA es para señal analógica. La estación solo puede admitir un tipo de señal a la vez. Por lo tanto, los puertos HDMI y MiniDP funcionarán simultáneamente, pero el puerto VGA funcionará solo.

## ¿Pueden los puertos HDMI y VGA funcionar juntos?

No. Los puertos HDMI y VGA no funcionarán simultáneamente, ya que son para dos tipos de señal diferentes. El puerto HDMI es para señal digital, y el puerto VGA es para señal analógica. Solo se admite un tipo de señal de video a la vez.

## ¿Pueden los puertos MiniDP y VGA funcionar juntos?

No. Los puertos MiniDP y VGA no funcionarán simultáneamente.

## ¿Puedo utilizar un adaptador de video USB-C con esta estación?

No. El adaptador de video que convierte del MiniDP, HDMI o VGA a otro tipo de interfaz de video no funcionará con esta estación de acoplamiento.

## Cuando me conecto a una computadora portátil Apple, no puedo extender la pantalla de mi escritorio, ¿por qué?

El sistema Mac OS X de Apple no admite la extensión de pantalla múltiple cuando se está en una plataforma USB-C o se conecta un periférico USB-C. La Macbook con USB-C y macOS X 10.13.3 solo admitirá una pantalla externa. La Macbook con USB-C y macOS X 10.13.4 admitirá dos pantallas externas en modo reflejado. La Macbook con Thunderbolt 3 admitirá dos pantallas externas.

## ¿Por qué la conexión Ethernet no funciona en la estación de acoplamiento para mi computadora portátil Apple?

Verifique la configuración de "Networking Preference" [Preferencias de red] (menú Apple> "System Preference" [Preferencias del sistema]> "Network" [Red]. La interfaz predeterminada podría establecerse en Thunderbolt Bridge. Haga clic en el botón para agregar "+" en la parte inferior de la lista a la izquierda. Haga clic en el menú emergente "Interface" [Interfaz], elija "LAN USB 10/100/1000" como interfaz de red y cree una nueva conexión.

## ¿Puede la estación cargar mi computadora portátil?

No. La estación no proporciona energía al equipo o la computadora portátil conectados. Para que cargar el equipo o la computadora portátil conectados, deben ser compatibles con USB-C Power Delivery, y la estación debe conectarse a un adaptador externo de alimentación de CA USB-C.

### ¿Puedo usar un adaptador de alimentación de CA de mayor capacidad con la estación para cargar mi computadora portátil?

Sí. Puede usar cualquier adaptador de alimentación de CA USB-C disponible con la estación para cargar su computadora portátil. Cuando el adaptador de alimentación de CA USB-C está conectado a la estación de acoplamiento, la estación de acoplamiento consumirá una potencia máxima de 15 W cuando todos los puertos estén conectados y transmitiendo datos. La capacidad de potencia restante se dirigirá a la computadora portátil conectada, con un máximo de 60 W de potencia.

### ¿Funciona esta estación cuando se conecta a un puerto Thunderbolt 3?

Sí, funciona. La estación de acoplamiento funciona cuando se conecta a un puerto Thunderbolt 3 en su computadora. Sin embargo, debido a las características de compatibilidad de los sistemas operativos, los resultados serán diferentes. Por ejemplo, el sistema Mac OS X solo admite una sola extensión de pantalla cuando se usa un periférico USB-C, pero el sistema operativo Windows puede admitir múltiples extensiones de pantalla.

### ¿Funciona esta estación cuando se conecta a un puerto Thunderbolt 2?

No, no funciona. La estación solo funcionará cuando se conecte a un puerto USB-C o Thunderbolt 3. Conecte la estación de acoplamiento a su computadora con el cable anclado a red. El puerto particular de la estación de acoplamiento no es compatible con Thunderbolt 2; solo con el Mini DisplayPort.

### ¿Funcionará la estación con Apple Super Drive?

No. La estación no funciona con Apple Super Drive. SuperDrive requiere una conexión directa.

## **Información de Conformidad**

#### **Declaración de la FCC**

Este equipo ha sido probado y cumple con los límites para un dispositivo digital de Clase B, según la Sección 15 de las Normas FCC. Estos límites están diseñados para proporcionar una protección razonable frente a interferencias perjudiciales en un entorno residencial. Este producto genera, usa y puede radiar energía de radiofrecuencia y, si no se instala y usa como se indica, podría causar interferencias perjudiciales a comunicaciones de radio. A pesar de que este producto cumple con los límites para un dispositivo digital de Clase B, no hay ninguna garantía de que no se produzcan interferencias en una instalación particular.

#### **Declaración CE**

Este dispositivo ha sido probado y cumple con las siguientes directivas de la Unión Europea: Capacidad electromagnética (2004/108 / CE), de Baja Tensión (2006/95 / CE) y la R&TTED (1999/5 / CE).

## **Garantía limitada**

# **Información sobre la garantía Garantía limitada**

Este producto está protegido por una garantía limitada de 1 año. Para los términos y condiciones de la garantía, visite https://www.iogear.com/support/warranty

Registre el producto en línea en https://www.iogear.com/register

Información importante sobre el producto Modelo\_\_\_\_\_\_\_\_\_\_\_\_\_\_\_\_\_\_\_ Número de serie\_\_\_\_\_\_\_\_\_\_\_\_\_\_\_\_\_\_\_

## **Contacto**

#### **¡ESTAMOS AQUÍ PARA AYUDARLE! ¿NECESITA AYUDA CON ESTE PRODUCTO?**

Asegúrese de:

- 1. Visitar **www.iogear.com** para más información sobre nuestros productos
- 2. Visitar **www.iogear.com/support** para ayuda en directo y soporte técnico sobre el producto

## **IOGEAR**

https://iogear.custhelp.com support@iogear.com www.iogear.com